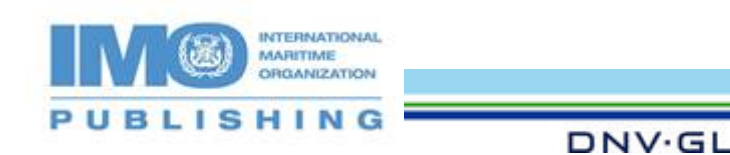

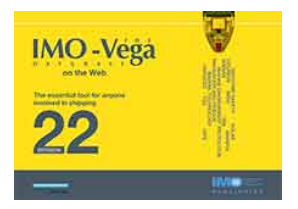

The IMO-Vega Database, developed by the International Maritime Organization (IMO) and DNV GL AS, puts all the necessary information on safety and pollution prevention requirements applicable to ships at your fingertips.

į,

The application allows your customer to easily search for applicable regulations according to the following criteria:

- ship date of build
- ship type
- length
- gross tonnage
- certificate.

Uniquely, IMO-Vega contains historical data – including regulations which have been superseded. Therefore, it is an essential tool for anyone involved in shipping: shipowners and operators, shipbuilders, classification societies, casualty investigators, governments, insurers and underwriters, port authorities, surveyors and many others.

The database includes up-to-date texts such as the following IMO requirements:

- 1974 SOLAS Convention, including 1978 and 1988 Protocols and all amendments
- 1966 Load Lines Convention, including 1988 Protocol and all amendments
- MARPOL, including all amendments
- IMDG Code and IMDG Code Supplement
- IAMSAR Manuals, volumes I, II and III
- IMSBC Code and previous, BC Code
- International Code of Signals and
- Maritime Labour Conventions amongst others.

Version 22.1 builds on the success of previous versions with new documents enhancing the power of the database. IMO-Vega is presently available in two formats: electronic download and internet subscription. The latter is updated regularly throughout the year.

Once purchased, the subscription is available from any computer, whilst the electronic download are linked to a specific computer. Internet access is required for the subscription and to install the download.

Your customer will benefit from a multi-user licence discount at point of purchase if all activated products are used at one site, by the same organization and all activations are purchased at the same time. Your customer will also benefit from an upgrade discount when purchasing subsequent editions of IMO-Vega.

## **Purchasing the internet subscription**

The product code for this subscription is SVEGA. You can purchase it through the IMO Publishing [web shop.](https://shop.imo.org/b2b_shop/b2b/init.do) Once you have paid, click on the Virtual Publications link on the left-hand side and click Submit.

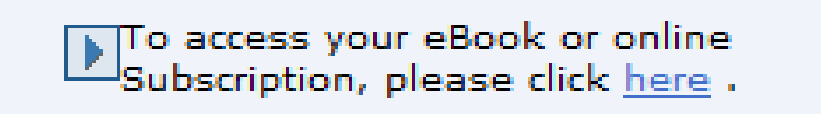

Once you have entered the Virtual Publications site, click on the product you have just purchased and choose the number of licences you want to assign, followed by your customer's or ship details.

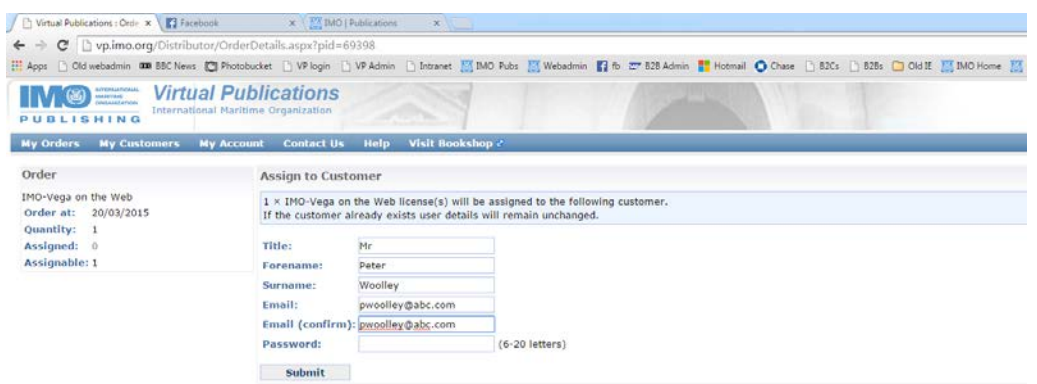

When you click Submit, this will generate a Virtual Publications account for your customer and they will receive a notification email saying that their product is available. Please note that you will need to email them their password.

You now have successfully assigned the purchase to your customer and can log out.

## **What your customer sees**

Your customer now logs into their [account](http://vp.imo.org/) and clicks on the "View my purchases/Trials" link which shows all their valid purchases.

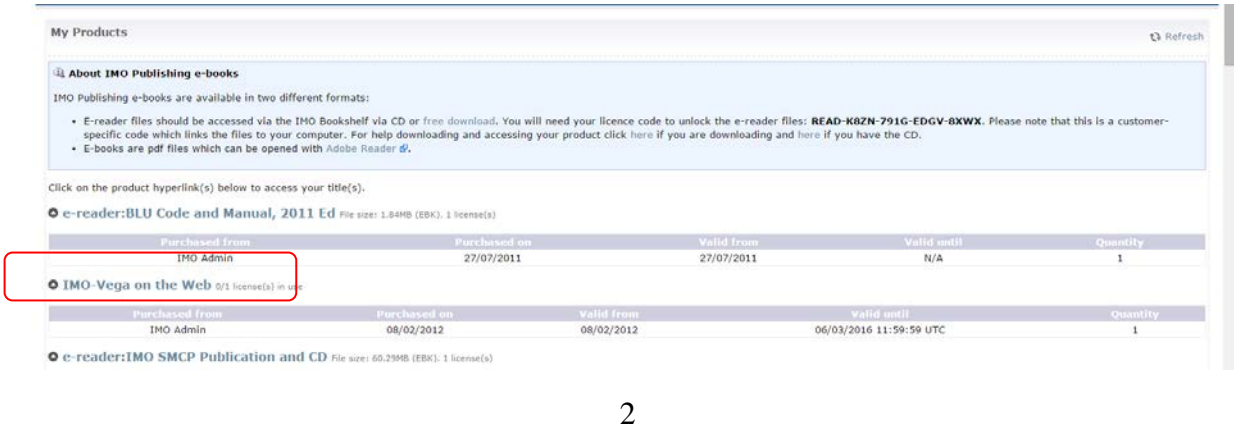

Click on the blue "IMO-Vega on the Web" link to view the product.

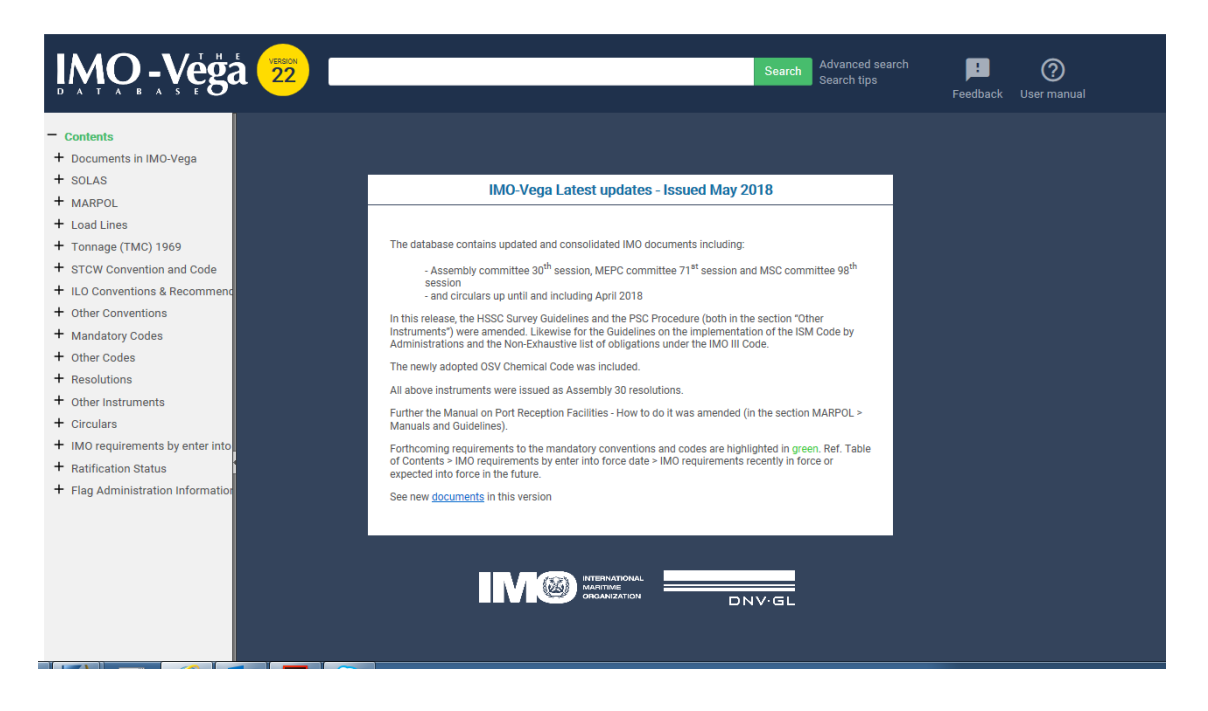

## **Purchasing the Electronic download**

The product code for this Electronic download is Z22A. You can purchase it through the IMO Publishing [web shop.](https://shop.imo.org/b2b_shop/b2b/init.do)

One the purchase is complete, you will need to send your customer the Advance Purchase Code displayed on your order confirmation email or receipt. It will look like this 'AdvPurchaseCode - D0221001192\$C6Vv'. Please note that the download will be linked to a specific computer and a single-user licence can only be used on one computer. To install and licence their download, your customer will need to follow these [instructions.](http://www.imo.org/en/Publications/Documents/IMO-Vega/Activating_Z22A.pdf)

\*\*\*\*\*\*\*\*\*

6 July 2018